## BẢO HIỂM XÃ HỘI VIẾT NAM **BẢO HIỂM XÃ HỘI NINH THUẬN**

## **CỘNG HÒA XÃ HỘI CHỦ NGHĨA VIỆT NAM Độc lập - Tự do - Hạnh phúc**

V/v dừng triển khai tin nhắn tra cứu đến đầu số 8079

Số: 143 /BHXH-CNTT *Ninh Thuận, ngày 06 tháng 3 năm 2023* 

Kính gửi: Các đơn vị sử dụng lao động trên địa bàn tỉnh Ninh Thuận.

Căn cứ văn bản số 337/CNTT-PM ngày 01/3/2023 của Trung tâm Công nghệ thông tin, Bảo hiểm xã hội (BHXH) Việt Nam về việc dừng triển khai tin nhắn tra cứu đến đầu số 8079, BHXH tỉnh Ninh Thuận thông báo:

1. Kể từ ngày 03/02/2023, ngành BHXH dừng triển khai tin nhắn SMS đến đầu số 8079 để tra cứu các nội dung: *Tra cứu thời gian tham gia BHXH; Tra cứu thời hạn sử dụng thẻ BHYT; Tra cứu hồ sơ đã nộp, tình trạng hồ sơ và Tra cứu lại mật khẩu ứng dụng VssID*.

2. Để thực hiện tra cứu các nội dung đã nêu ở trên, đề nghị đơn vị sử dụng lao động và cá nhân người tham gia BHXH, bảo hiểm y tế (BHYT) thực hiện bằng những cách thức cụ thể như sau:

*2.1. Tra cứu thời gian tham gia BHXH, Tra cứu thời hạn sử dụng thẻ BHYT:* dùng ứng dụng VssID - Bảo hiểm xã hội số hoặc chức năng tra cứu trực tuyến trên Cổng thông tin điện tử BHXH Việt Nam [\(https://baohiemxahoi.gov.vn\)](https://baohiemxahoi.gov.vn/).

*2.2. Tra cứu hồ sơ đã nộp, tình trạng hồ sơ:* sử dụng chức năng tra cứu trên Cổng dịch vụ công BHXH Việt Nam [\(https://dichvucong.baohiemxahoi.gov.vn\)](https://dichvucong.baohiemxahoi.gov.vn/).

*2.3. Cấp lại mật khẩu tài khoản giao dịch BHXH điện tử*: sử dụng chức năng **Quên mật khẩu** trên ứng dụng VssID hoặc Cổng dịch vụ công BHXH Việt Nam (mật khẩu sẽ được cung cấp qua địa chỉ email mà người tham gia BHXH, BHYT kê khai khi đăng ký tài khoản giao dịch BHXH điện tử).

3. Trường hợp khi đăng ký tài khoản chưa có thông tin về địa chỉ email, người tham gia BHXH, BHYT có thể được hỗ trợ qua các kênh như sau:

- Thực hiện việc lập tờ khai TK1-TS để kê khai bổ sung thông tin email thông qua giao dịch BHXH điện tử của đơn vị, đại lý thu đang quản lý.

- Thực hiện lập tờ khai thay đổi, bổ sung thông tin đăng ký sử dụng phương thức giao dịch điện tử trong lĩnh vực BHXH theo Mẫu số 02/SĐ-GD đến nộp trực tiếp tại cơ quan BHXH nơi gần nhất.

- Liên hệ trực tiếp tới Trung tâm dịch vụ hỗ trợ, chăm sóc khách hàng (số điện thoại: 1900.9068) để được hỗ trợ cấp lại mật khẩu của tài khoản giao dịch BHXH điện tử.

BHXH tỉnh Ninh Thuận thông báo đến các đơn vị sử dụng lao động và cá nhân được biết và thực hiện. Quá trình triển khai nếu có vướng mắc, đề nghị phản ánh kịp thời về BHXH tỉnh (số điện thoại: 0259 3826076 - nhánh 225) để được hướng dẫn giải quyết*./.*

## *Nơi nhận:*

- Như trên;
- Giám đốc (báo cáo);
- Các Phó Giám đốc;
- Văn phòng, các phòng nghiệp vụ;
- BHXH các huyện;
- Website BHXH Ninh Thuận;
- $-Luvu: VT, CNTT.$

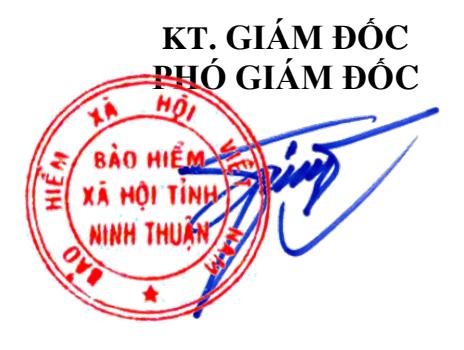

**Mạc Thanh Giang**